# **USB 3-2-1 Raven**™  **3124**

# 4-Port USB 3.1, 200m Multimode Fiber Point-to-Point Extender System **User Guide**

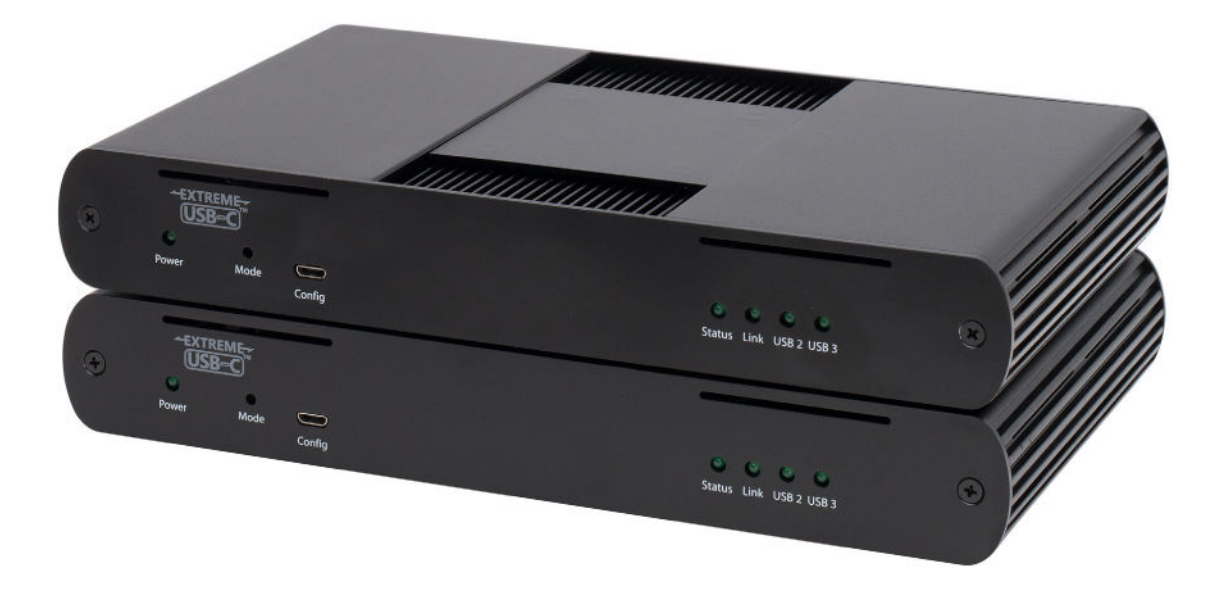

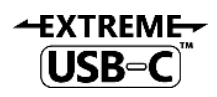

## Thank you for purchasing the USB 3-2-1 Raven™ 3124.

## Please read this guide thoroughly.

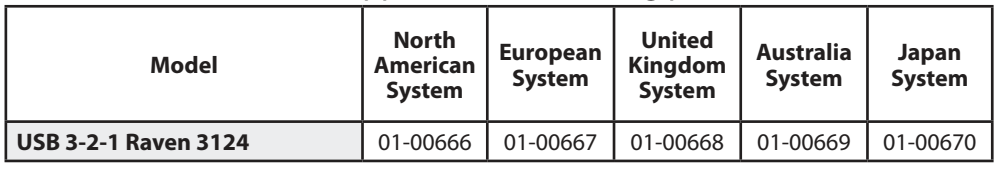

#### This document applies to the following part numbers:

#### **FCC Radio Frequency Interference Statement Warning**

This device complies with Part 15 of the FCC rules. Operation is subject to the following two conditions: (1) this device may not cause harmful interference, and (2) this device must accept any interference received including interference that may cause undesired operation.

#### **CE Statement**

We, Icron Technologies Corporation, an Analog Devices brand, declare under our sole responsibility that the USB 3-2-1 Raven™ 3124, to which this declaration relates, is in conformity with European Standards EN 55032, EN 55035, EN 61000, and RoHS Directive 2011/65/EU + 2015/863/EU.

#### **IC Statement**

This Class B digital apparatus complies with Canadian ICES-003. CAN ICES-3 (B)/NMB-3 (B)

#### **WEEE Statement**

The European Union has established regulations for the collection and recycling of all waste electrical and electronic equipment (WEEE). Implementation of WEEE regulations may vary slightly by individual EU member states. Please check with your local and state government guidelines for safe disposal and recycling or contact your national WEEE recycling agency for more information.

#### **Product Operation and Storage**

Please read and follow all instructions provided with this product, and operate for intended use only. Do not attempt to open the product casing as this may cause damage and will void warranty. Use only the power supply provided with this product (if applicable). When not in use, product should be stored in a dry location between -20°C and 70°C.

©2023 All rights reserved. Document #90-01630-A02

# Contents

## **[3 Introduction](#page-3-0)**

 **[Product Contents 3](#page-3-0) [Features 3](#page-3-0) [The Local Extender 4](#page-4-0) [The Remote Extender 5](#page-5-0)**

# **[6 Installation Guide](#page-6-0)**

 **[Raven 3124 Cabling System Guidelines 6](#page-6-0) [Requirements 6](#page-6-0) [Fiber Optic Link Cabling 6](#page-6-0) [Preparing Your Site 6](#page-6-0) [Installing the Local Extender 7](#page-7-0) [Connecting the Local Extender to the Remote Extender 7](#page-7-0) [Installing the Remote Extender 7](#page-7-0) [Checking the Installation 7](#page-7-0) [Connecting a USB Device 8](#page-8-0) [Compatibility 8](#page-8-0) [Optional Ethernet Pass Through Connection 8](#page-8-0)**

- **[9 Optional USB Extender Mounting Options](#page-9-0) [Mounting Measurement Stencil 10](#page-10-0)**
- **[11 Troubleshooting](#page-11-0)**
- **[14 Specifications](#page-14-0)**
- **[15 Contacting Technical Support](#page-15-0)**
- **[16 Technical Glossary](#page-16-0)**

## <span id="page-3-0"></span>**Introduction**

This guide provides product information for the USB 3-2-1 Raven™ 3124, installation instructions and troubleshooting guidelines. The instructions in this guide assume a general knowledge of computer installation procedures, familiarity with cabling requirements and some understanding of USB devices.

NOTE: Notes provide additional information that could be useful. **note**

CAUTION: Cautions provide important information about an operational requirement.

#### **Product Contents**

Your Raven 3124 extender system contains:

- Local Extender
- Remote Extender
- USB 3.1 Gen 1 Cable
- Local Extender 24V DC 1A International Power Adapter
- Remote Extender 24V DC 2.71A International Power Adapter
- 2 x Country Specific Power Cables
- Quick Start Guide

#### **Features**

The Raven 3124 incorporates ExtremeUSB-C™ technology, enabling users to extend USB 3.1 beyond the standard 3m cable limit for USB 3.1 peripheral devices. This extender system is composed of two individual units, the Local Extender and the Remote Extender, and has the following key features:

- Up to 200m of extension when directly connected over OM3 multimode fiber
- Support for new USB 3.1 Gen 1/2 host controllers and devices (up to 5Gbps)
- Support for all device USB types
- Backwards compatible to USB 2.0 devices

The Raven 3124 includes the ExtremeUSB-C™ suite of features:

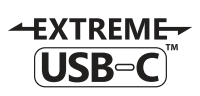

I

- Transparent USB extension supporting USB 3, 2 and 1
- True plug and play; no software drivers required
- Works with all major operating systems: Windows®, macOS™, Linux® and Chrome OS™

**note** The Raven 3124 only works with OM3 multimode fiber or higher grade.

## <span id="page-4-0"></span>**The Local Extender**

The Local Extender connects to the computer using a standard USB 3.1 Gen 1 cable. Power for this unit is provided by the included 24V 1A adapter.

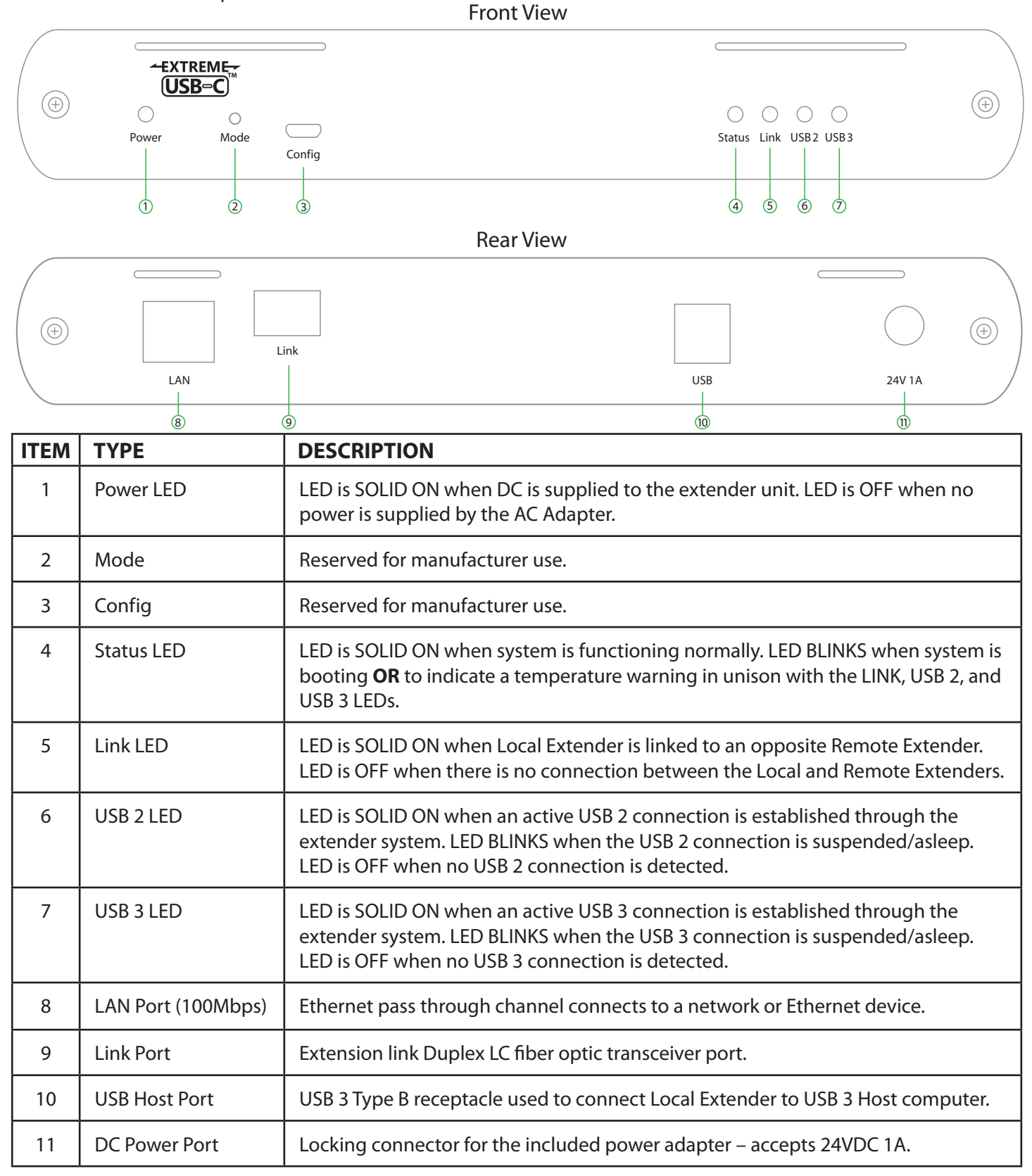

#### <span id="page-5-0"></span>**The Remote Extender**

The Remote Extender provides USB 3.1 Type A ports for standard USB devices and allows you to connect up to four USB devices directly. Additional devices may be connected by attaching up to three USB hubs to the Remote Extender. The Remote Extender is powered by an external AC 24V 2.71A adapter, supplying up to 1.2 Amp per USB port.

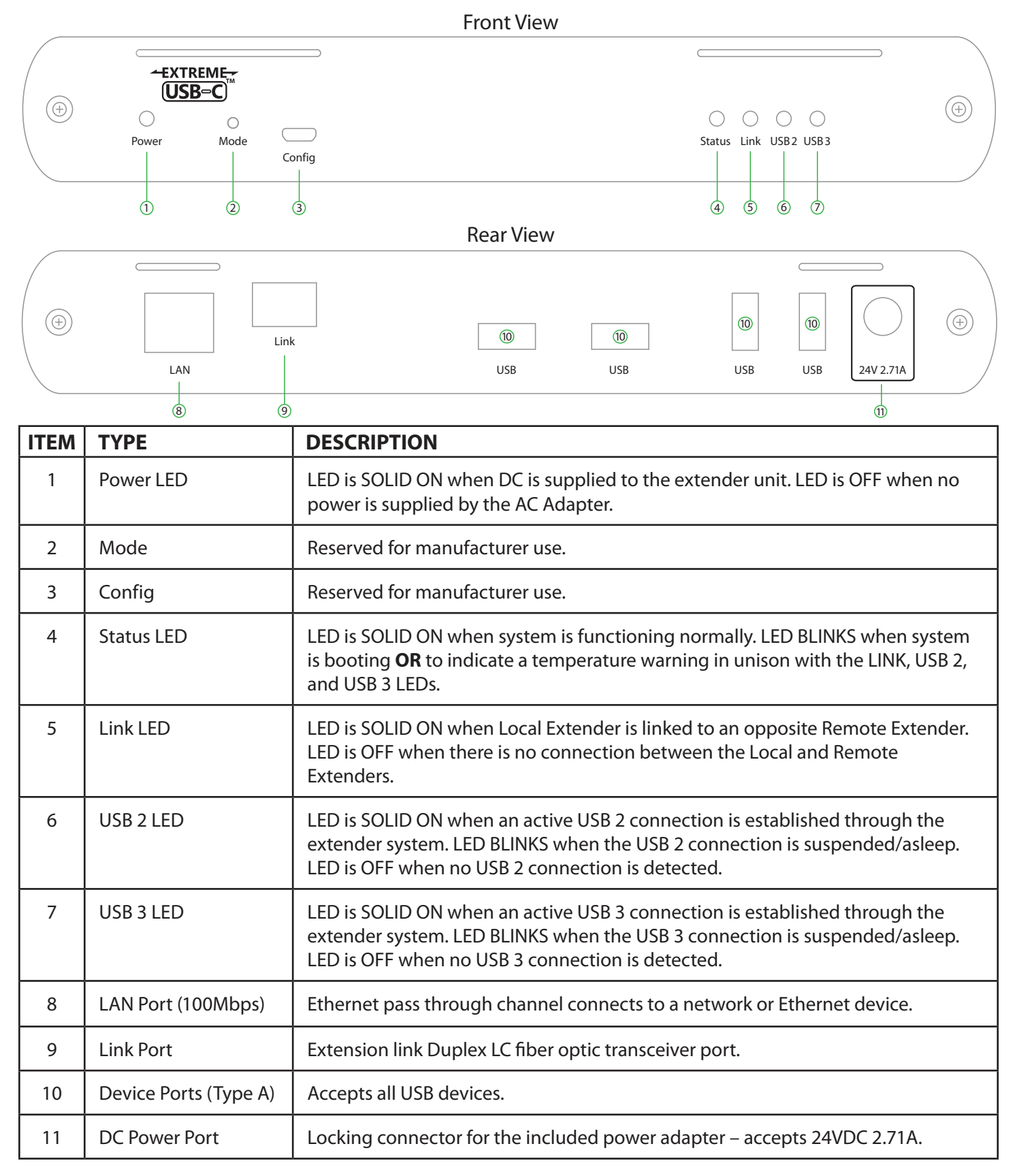

## <span id="page-6-0"></span>**Installation Guide**

### **Raven 3124 Cabling System Guidelines**

#### **Requirements**

To complete the installation, you will also require the following items that are not included with this system:

- USB compatible computer (host computer) with a USB compliant operating system
- USB compatible device(s)
- OM3 Fiber optic cabling

## **Fiber Optic Link Cabling**

The Local and Remote Extenders are interconnected by fiber optic cabling. Duplex multimode fiber cabling is required for the Raven 3124 for extending up to 200m using 50/125μm OM3 grade cable. The cabling subsystem must provide a duplex connection with crossover, and must be terminated with Duplex LC connectors at both ends.

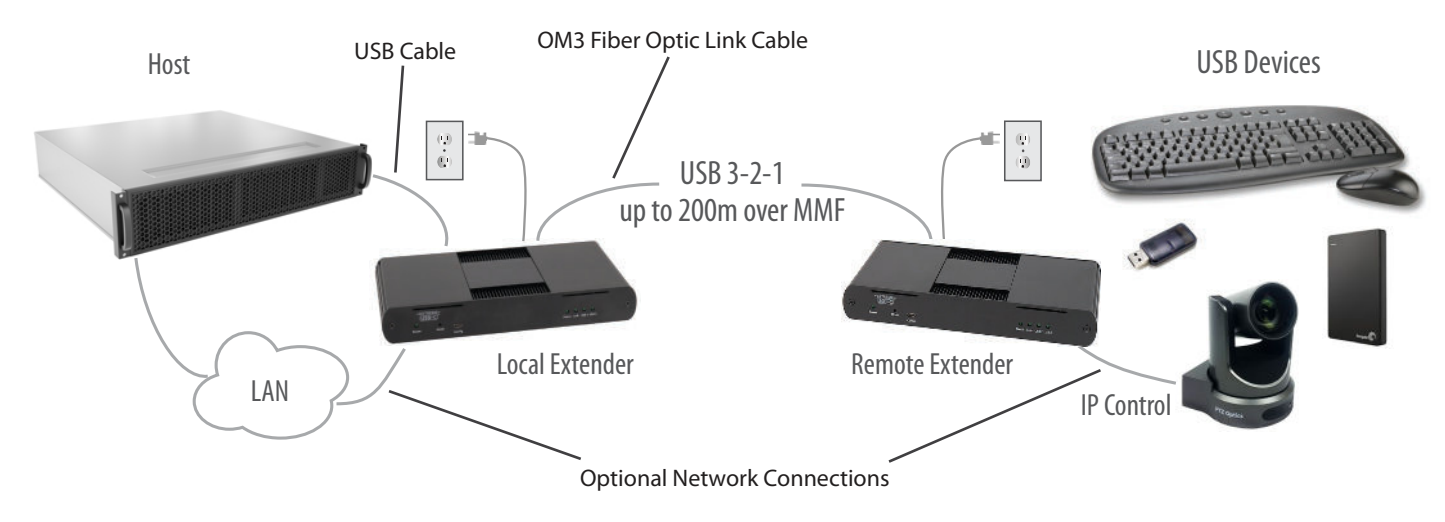

## **Preparing Your Site**

Before installing the Raven 3124 extender, you will need to prepare your site:

- 1. Place the computer where desired and set it up.
- 2. Ensure to locate the USB device(s) within the cable-length of the computer. If not, adjust the location of the device(s) and/or computer accordingly.
- 3. If you are using surface cabling, the Raven 3124 supports a maximum distance of 200m over OM3 multimode fiber.
- 4. If using premise cabling, ensure compatible fiber optic cabling is installed between the two locations and does not to exceed the specified distance.

#### <span id="page-7-0"></span>**Installing the Local Extender**

- 1. Place the Local Extender near the computer.
- 2. Assemble the 24V 1A power adapter and country specific power cord together and connect them into a suitable AC outlet.
- 3. Connect the supplied USB 3.1 Gen cable between the Local Extender host port and a USB 3 port on the host computer.

## **Connecting the Local Extender to the Remote Extender**

#### With Surface Cabling:

- 1. Plug one end of the fiber optic cabling (not included) into the Link port on the Local Extender.
- 2. Plug the other end of the fiber optic cabling into the Link port on the Remote Extender.

#### With Premise Cabling:

- 1. Plug one end of a fiber optic patch cord (not included) into the Link port on the Local Extender.
- 2. Plug the other end of the patch cord into the fiber optic information outlet near the host computer.
- 3. Plug one end of the second fiber optic patch cord (not included) into the Link port on the Remote Extender.
- 4. Plug the other end of the second patch cord into the fiber optic information outlet near the USB device.

#### **Installing the Remote Extender**

- 1. Place the Remote Extender near the USB device(s).
- 2. Connect the 24V 2.71A power adapter to the Remote Extender.

## **Checking the Installation**

- 1. On the Local and Remote Extenders, check that the Power, Status, Link, USB 2 and USB 3 LEDs are on. If the Link LEDs are permanently off, then the cabling between the Local and Remote Extenders may not be installed properly or is defective.
- 2. For Windows users (7, 8, 8.1, 10), open Device Manager to confirm that the extender system has been installed correctly. Expand the entry for Universal Serial Bus controllers by clicking the "+" sign. If the extender system has been installed correctly, you should find two separate instances of "Generic SuperSpeed USB Hub" listed.

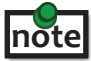

 To open Device Manager in Windows 7: Open the Start Menu, right click on "Computer" then select: Manage >> Device Manager

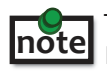

 To open Device Manager in Windows 8, 8.1 or 10: **note** To open Device Manager in Windows 8, 8.1 or 10:<br>Right click the Start Menu and then select: Device Manager <span id="page-8-0"></span>3. For macOS users, open the System Profiler to confirm that the extender system has installed correctly. In the left-hand column under Hardware, select "USB" and inspect the right hand panel. If the extender has been installed correctly, you should find it listed as two separate instances of "Hub" under the USB SuperSpeed Bus.

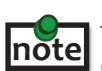

To open System Profiler in macOS:

Open the Finder, select Applications, then open the Utilities folder and double click on the System Profiler icon.

4. If the extender system is not detected correctly or fails to detect, please consult the Troubleshooting section in this quide.

#### **Connecting a USB Device**

- 1. Install any software required to operate the USB device. Refer to the documentation for the USB device, as required.
- 2. Connect the USB device to the device port on the Remote Extender.
- 3. Check that the device is detected and installed properly in the operating system.

## **Compatibility**

The USB 3-2-1 Raven 3124 complies with USB 2.0 and USB 3.1 Gen 1 specifications governing the design of USB devices. However, there is no guarantee that all USB devices or hosts will be compatible as there are a number of different characteristics that may impact the operation of USB devices over extended distances.

#### **Optional Ethernet Pass Through Connection**

The Raven 3124 offers a 100Mbps Ethernet pass through connection that can be used for a variety of purposes including:

- Connecting network devices
- Providing remote network access to the same location as the Remote Extender
- Leveraging existing cabling to provide USB 3-2-1 connectivity without losing network connectivity

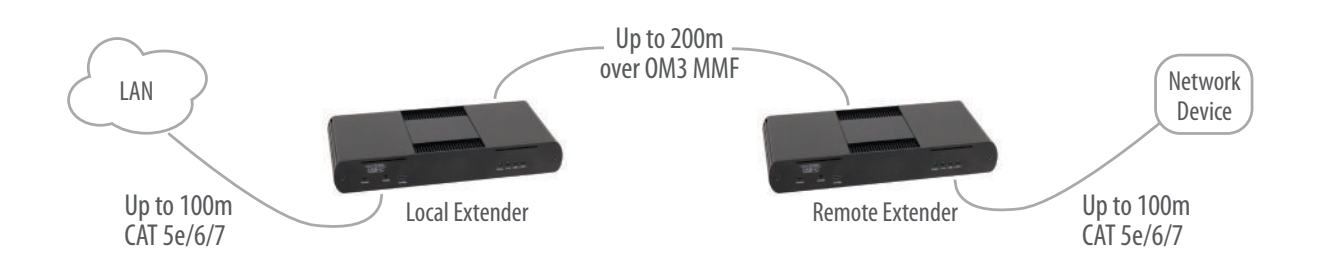

Connect any network device or access port into the RJ45 socket label "LAN" using up to 100 meters of standard CAT 5e, 6 or 7 cabling.

# <span id="page-9-0"></span>**Optional USB Extender Mounting Options**

The bottom of the enclosure features four convenient pre-drilled holes for optional mounting. Based on your requirements, choose from two available mounting options:

- **1. USB Extender Mounting Kit** (Purchased separately Order Part # 10-00621 USB Mounting Kit Black)
- **2. USB Extender Direct Surface Mounting** (Using your own hardware, stencil provided on page 10)

#### **OPTION 1: USB Extender Mounting Kit**

Contents:

- 2 mounting brackets
- 4 (M3) locking washers
- 4 (M3 x 10mm) Phillips screws with split lock washers
- Mounting bracket installation quide (see diagram below)

1 kit required to mount per Local Extender or Remote Extender

Using a Phillips screwdriver, in the order as illustrated below, fasten and secure the provided screws and brackets into place.

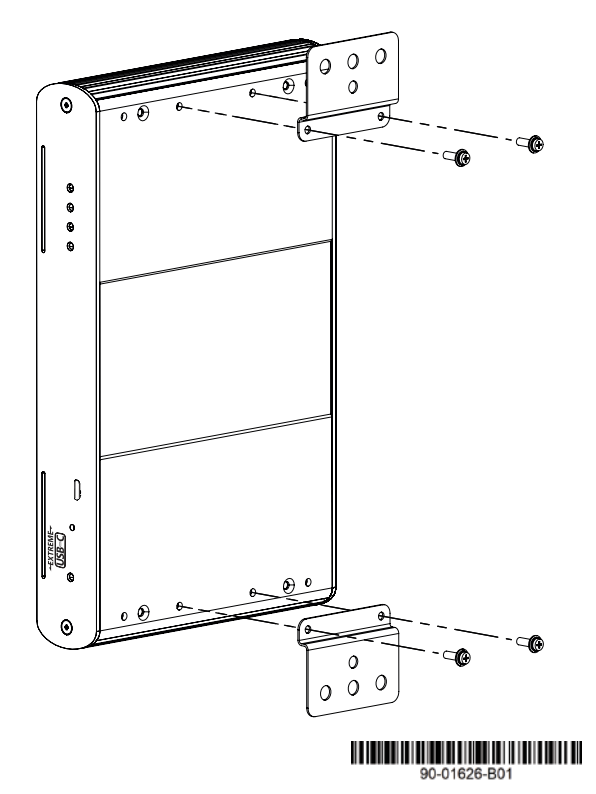

Once the bracket mounting is secured onto the extender, it is ready for mounting onto a surface. Please note you will need to provide your own screws to secure the extender using the available slots on each bracket.

#### <span id="page-10-0"></span>**OPTION 2: USB Extender Direct Surface Mounting** (using your own hardware)

The bottom of the enclosure features four pre-drilled holes for optional surface mounting.

⊝  $\circ$  Distance between the enclosure mounting holes:  $mounting hole$ 

42.0mm x 205.5mm

- 1. Mark the center point of each of the four holes on your mounting surface either by directly measuring or printing a stencil from www.icron.com/pdf/R-M-stencil.pdf.
- 2. Hardware recommendation: M3 locking washers and M3 screws (4 of each per extender) noting screw length will depend upon thickness of mounting surface.
- 3. Drill through each of the four-hole markings on the mounting surface using a 3.97mm (5/32") drill bit.
- 4. Align the bottom enclosure holes to the newly drilled out holes on the mounting surface.
- 5. Place a locking washer on each of the four screws and using a screwdriver, fasten the extender into place.

**note** Do not exceed a screw depth of 10mm (0.4") into the unit or damage may occur.

#### **Direct Surface Mounting Measurement Stencil**

The stencil illustration pictured below is only 50% of the original size. To access this stencil file (to scale), simply go to: www.icron.com/pdf/R-M-stencil.pdf.

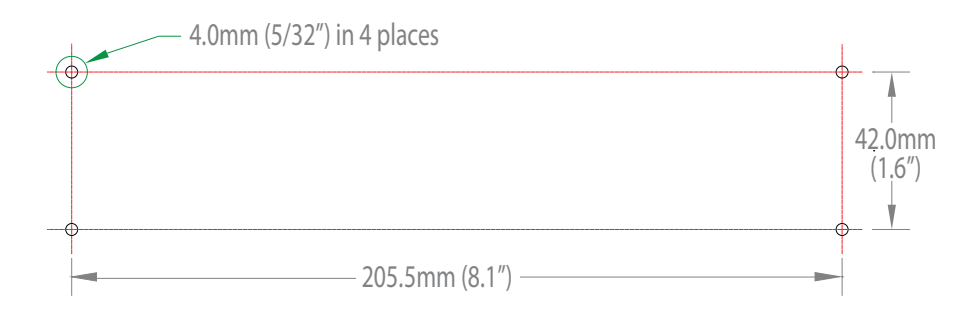

# <span id="page-11-0"></span>**Troubleshooting**

The following table provides troubleshooting tips. The topics are arranged in the order in which they should be executed in most situations. If you are unable to resolve the problem after following these instructions, please contact Technical Support for further assistance.

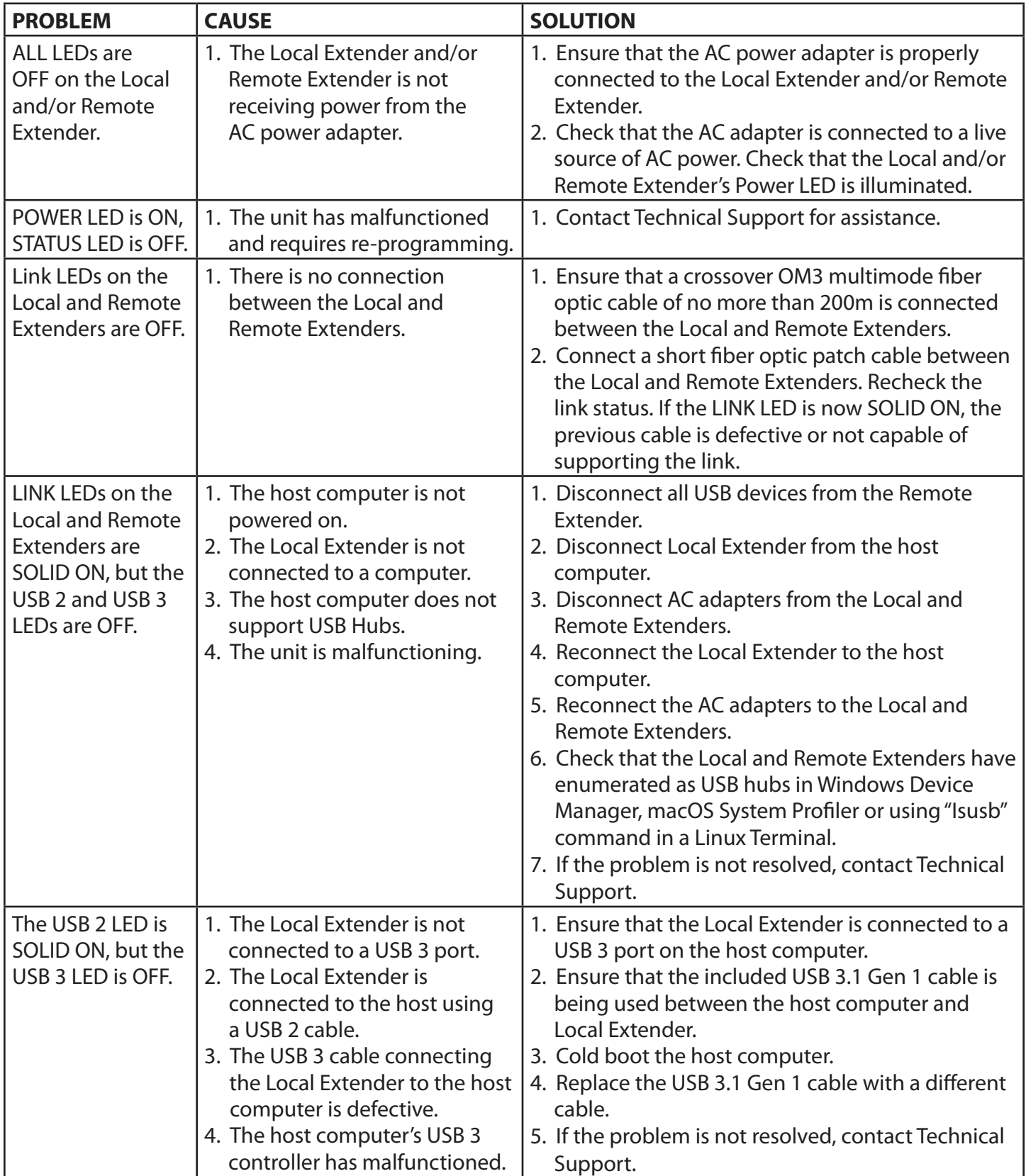

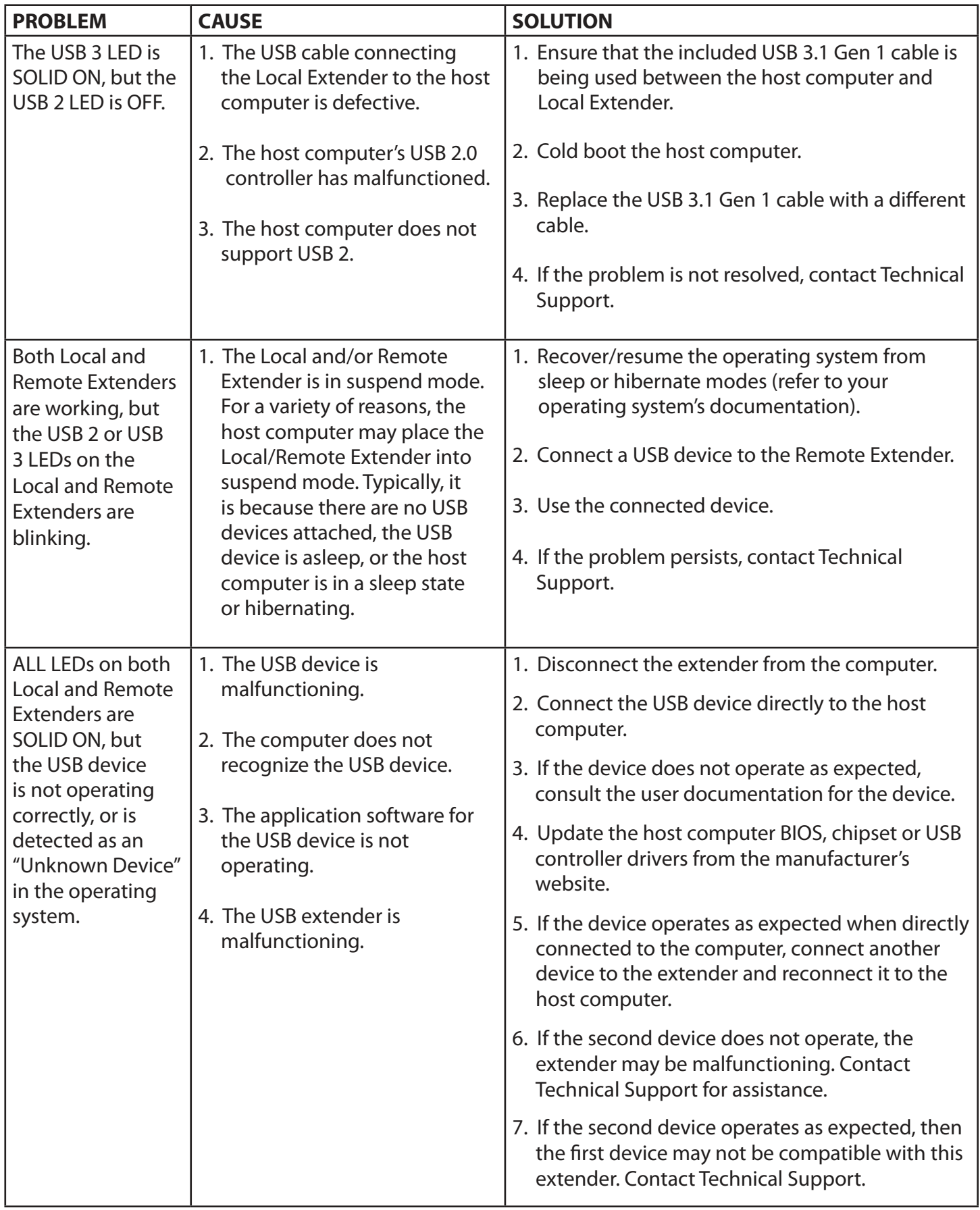

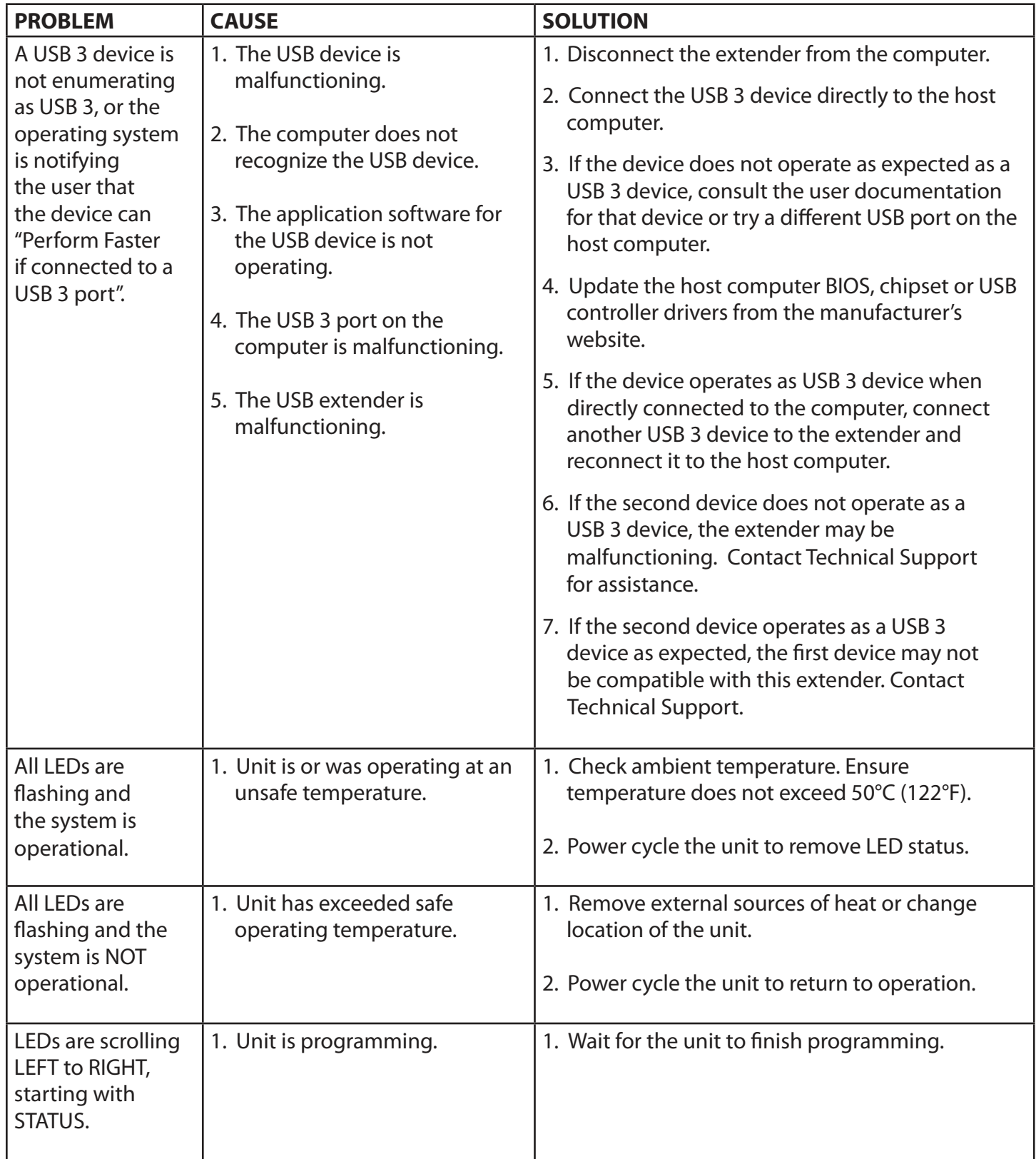

# <span id="page-14-0"></span>**Specifications**

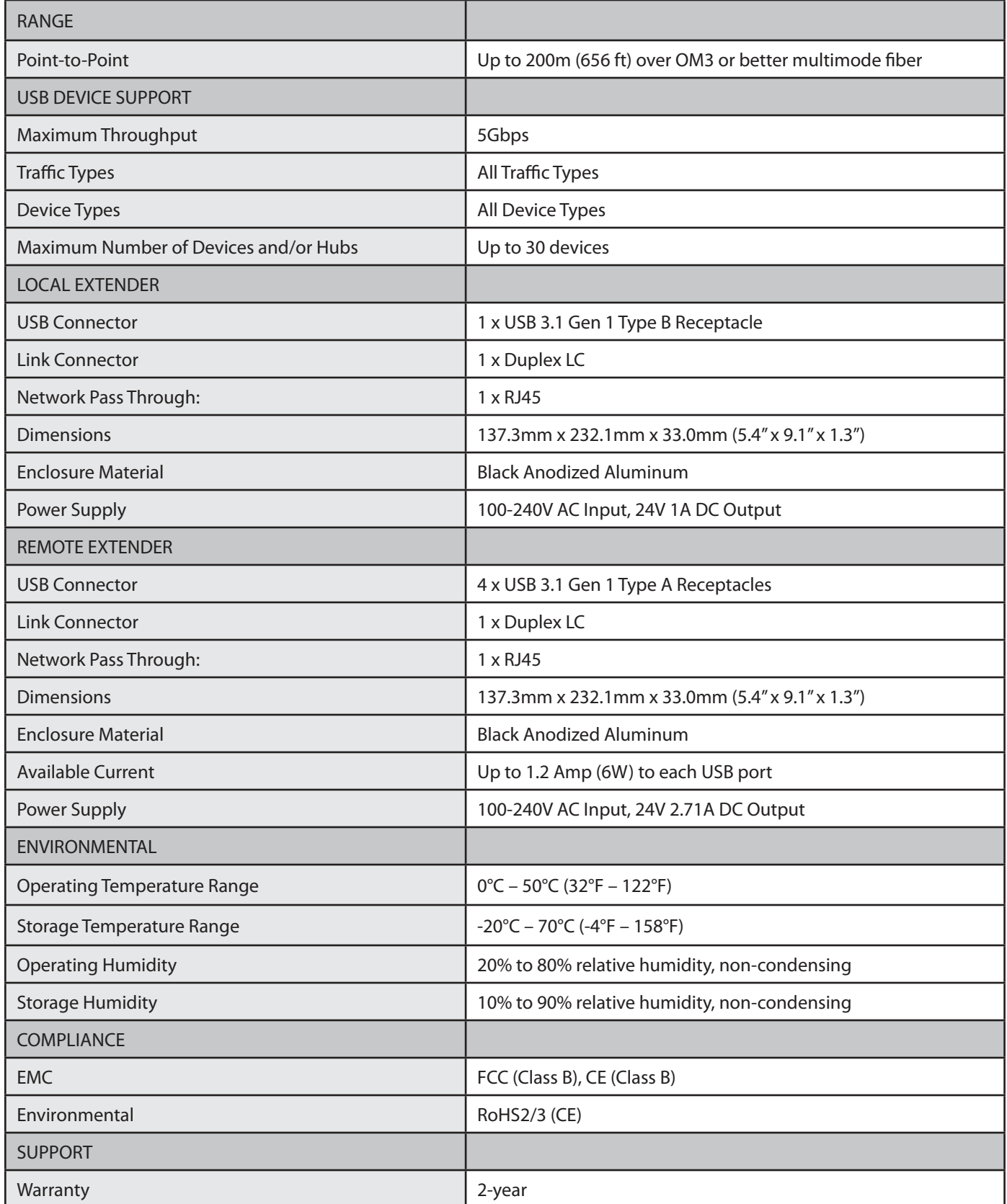

# <span id="page-15-0"></span>**Contacting Technical Support**

If you are experiencing problems not referenced in the Troubleshooting section, or require further assistance, contact Technical Support at the company where you purchased this product and include the following information:

- Host computer make and model
- Type of Operating System installed (e.g. Windows 10, macOS 10.14, etc.)
- Part number and serial number for both the Local and Remote Extender units
- Make and model of any USB device(s) attached to this extender system
- Description of the installation such as Host computer model, transmission media used and information about the USB device(s)
- Description of the problem

## <span id="page-16-0"></span>**Technical Glossary**

#### **USB 3 and USB 2.0 Cables**

USB cables have two distinct full-sized connectors. The Type A connector is used to connect the cable from a USB device to the Type A port on a computer or hub. The Type B connector is used to attach the USB cable to a USB device.

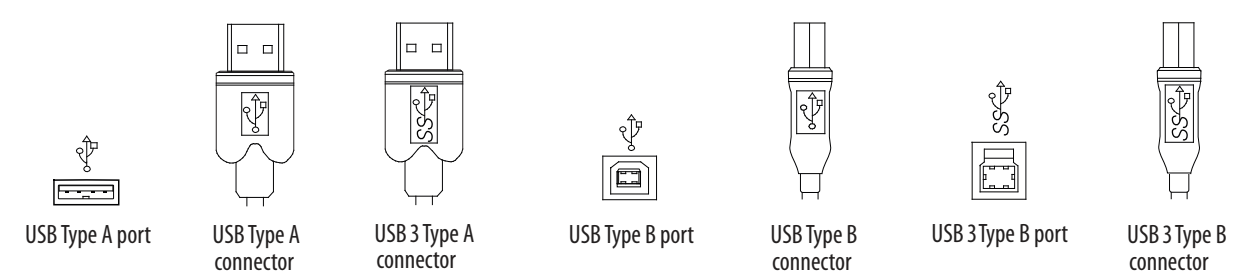

#### **Duplex LC**

When a crossover fiber-optic cable is called for, the cable has the transmit signal on one end connected to the receive signal at the other end.

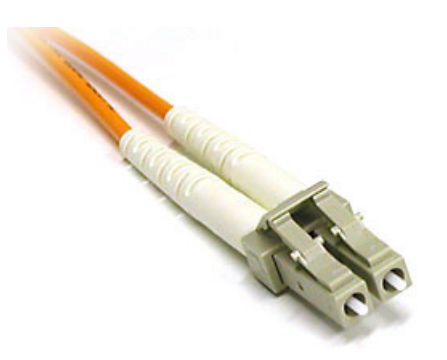